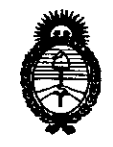

Ministerio de Salud Secretaría de Políticas, Regulación e Institutos  $A.M.M.A.T.$ 

#### DISPOSICIÓN Nº  $0338$

14 ENE 2011 **BUENOS AIRES.** 

VISTO el Expediente Nº 1-47-12505/10-2 del Registro de esta Administración Nacional de Medicamentos, Alimentos y Tecnología Médica (ANMAT), y

#### CONSIDERANDO:

 $V_{\mu}$ 

Que por las presentes actuaciones Presvac S.R.L solicita se autorice la inscripción en el Registro Productores y Productos de Tecnología Médica (RPPTM) de esta Administración Nacional, de un nuevo producto médico.

Que las actividades de elaboración y comercialización de productos médicos se encuentran contempladas por la Ley 16463, el Decreto 9763/64, y MERCOSUR/GMC/RES. Nº 40/00, incorporada al ordenamiento jurídico nacional por Disposición ANMAT Nº 2318/02 (TO 2004), y normas complementarias.

Que consta la evaluación técnica producida por el Departamento de Registro.

Que consta la evaluación técnica producida por la Dirección de Tecnología Médica, en la que informa que el producto estudiado reúne los requisitos técnicos que contempla la norma legal vigente, y que los establecimientos declarados demuestran aptitud para la elaboración y el control de calidad del producto cuya inscripción en el Registro se solicita.

Que los datos identificatorios característicos a ser transcriptos en los proyectos de la Disposición Autorizante y del Certificado correspondiente, han sido convalidados por las áreas técnicas precedentemente citadas.

Que se ha dado cumplimiento a los requisitos legales y formales que contempla la normativa vigente en la materia.

Que corresponde autorizar la inscripción en el RPPTM del producto médico objeto de la solicitud.

Que se actúa en virtud de las facultades conferidas por los Artículos 8º, inciso II) y 10º, inciso i) del Decreto 1490/92 y por el Decreto 425/10.

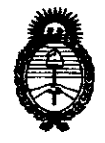

DISPOSICIÓN N<sup>.</sup> 0 3 3 8

*:Ministerio áe Sa{u¡[ Secretaría de Pofíticas,* ~guración *e Institutos a.n.m.a.t.* 

### Por ello; EL INTERVENTOR DE LA ADMINISTRACIÓN NACIONAL DE MEDICAMENTOS, ALIMENTOS Y TECNOLOGÍA MÉDICA DISPONE:

ARTICULO 1°- Autorízase la inscripción en el Registro Nacional de Productores y Productos de Tecnología Médica (RPPTM) de la Administración Nacional de Medicamentos, Alimentos y Tecnología Médica del producto médico de Marca Presvac, nombre descriptivo agitador de extracción automático y nombre técnico Agitadores, de acuerdo a lo solicitado, por Presvac S.R.L., con los Datos Identificatorios Característicos que figuran como Anexo 1 de la presente Disposición y que forma parte integrante de la misma.

ARTICULO 20 - Autorízanse los textos de los proyectos de rótulo/s y de instrucciones de uso que obran a fojas 4 y 5-12 respectivamente, figurando como Anexo II de la presente Disposición y que forma parte integrante de la misma.

ARTICULO 3° - Extiéndase, sobre la base de lo dispuesto en los Artículos precedentes, el Certificado de Inscripción en el RPPTM, figurando como Anexo III de la presente Disposición y que forma parte integrante de la misma

ARTICULO 40 - En los rótulos e instrucciones de uso autorizados deberá figurar la  $\ell_{\rm eff}$  leyenda: Autorizado por la ANMAT, PM-1532-3, con exclusión de toda otra leyenda no contemplada en la normativa vigente.

ARTICULO 50- La vigencia del Certificado mencionado en el Artículo 3° será por cinco (5) años, a partir de la fecha impresa en el mismo.

ARTICULO 60 - Regístrese. Inscríbase en el Registro Nacional de Productores y Productos de Tecnología Médica al nuevo producto. Por Mesa de Entradas notifíquese al interesado, haciéndole entrega de copia autenticada de la presente Disposición, conjuntamente con sus Anexos I, II y III. Gírese al Departamento de

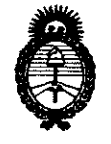

Ministerio de Salud Secretaría de Políticas, Regulación e Institutos  $A.M.M.$ 

Registro a los fines de confeccionar el legajo correspondiente. Cumplido, archívese.

Expediente Nº 1-47-12505/10-2 DISPOSICIÓN Nº 0 3 3 8

**JRSINGHER** ENTOR

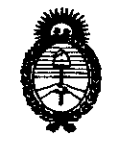

*9dinisterio áe SaCuá*   $S$ ecretaría de Políticas, Regulación e Institutos *A.N.M.A.T.* 

### ANEXO 1

DATOS IDENTIFICATORIOS CARACTERÍSTICOS del PRODUCTO MÉDICO inscripto en el RPPTM mediante DISPOSICIÓN ANMAT Nº .... $\bm{0}$ .. $\bm{3}$ .. $\bm{3}$ ... $\bm{9}$ .......

Nombre descriptivo: agitador de extracción automático

Código de identificación y nombre técnico UMDNS: 15-651 - Agitadores

Marca: Presvac

Clase de Riesgo: Clase 1

Indicación/es autorizada/s: Monitorear y almacenar automáticamente las donaciones del banco de sangre

Modelo/s: AE-500A

Condición de expendio: Venta exclusiva a profesionales e instituciones sanitarias Nombre del fabricante: Presvac S.R.L

Lugar/es de elaboración: Calle 34 (ex Francia) N° 3917, San Martín, Provincia de Buenos Aires, Argentina.

Expediente Nº 1-47-12505/10-2<br>DISPOSICIÓN Nº  $\overline{0}$  33 DISPOSICIÓN Nº

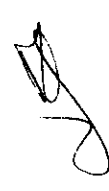

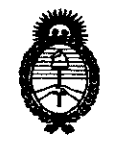

Ministerio de Salud Secretaría de Políticas, Regulación e Institutos  $A.M.M.A.T.$ 

### ANEXO II

TEXTO DEL/LOS RÓTULO/S e INSTRUCCIONES DE USO AUTORIZADO/S del PRODUCTO MÉDICO inscripto en el RPPTM mediante DISPOSICIÓN ANMAT Nº

 $\cdots$ 0 3 3 8  $\cdots$ 

 $\sim$ 

 $IMInd$ **IGHER** 

# 0338

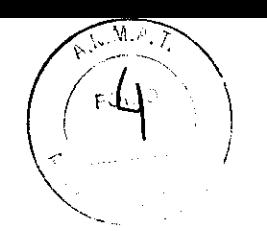

ANEXO **I11.B** 

#### *PROYECTO DE RÓTULO*

### **PRESVAC**

### Agitador de extracción automático

Códigos:

*Origen:*  Fabricado por: Presvac Dirección: Calle 34 (ex Francia) N° 3917, San Martín Provincia de Buenos Aires Argentina

Importado por: Presvac Dirección: Calle 34 (ex Francia) N° 3917, San Martín Tel./Fax: (54 - 11) 4755-7780 / 4755- 4004 / 4754- 3532 E-mail: presvac@presvac.net

Nº de lote:............ Fecha de fabricación: ................ Fecha de vencimiento: ................... Producto no estéril. Proteger de la luz, almacenar en lugar seco, limpio y fresco.

Director Técnico: Cesar Eduardo Rossi - MN 2905 AUTORIZADO POR LA ANMAT PM: 1532-3 Condición de Venta: ... ... ... ... ... ... ...

te<br>Iogla Médica  $SUDI$ Oju

 $LicG$ TERMO PARISI **OCIO GERENTE** PRESVAC S.R.L.

SAR ROSSI CB Ind Mat. COPITEC 2905

n 338

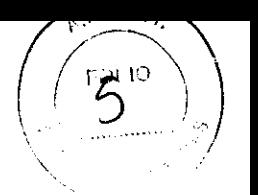

*PROYECTO DE INSTRUCCIONES DE USO* 

### **PRESVAC**

### Agitador de extracción automático

Códigos:

*Origen:*  Fabricado por: Presvac Dirección: Calle 34 (ex Francia) N° 3917, San Martín Provincia de Buenos Aires Argentina

Importado por: Presvac Dirección: Calle 34 (ex Francia) N° 3917, San Martín Te!. /Fax: (54 - 11) 4755-7780 - 4755- 4004 - 4754- 3532 E-mail: presvac@ciudad.com.ar

Producto no estéril. Proteger de la luz, almacenar en lugar seco, limpio y fresco.

Director Técnico: Cesar Eduardo Rossi - MN 2905 AUTORIZADO POR LA ANMAT PM: 1532-3 *Cond;ción de Venta: ..................* ... .

#### INDICACIONES.

El agitador de extracción, es un equipo para monitorear y almacenar automáticamente todas las donaciones del banco de sangre.

#### FORMAS DE USO.

#### Instalación:

El agitador llega a sus manos completamente armado y calibrado, solo debe conectarlo al suministro eléctrico que debe ser:

- La tensión de alimentación debe ser de 220V. 50/60 Hz.
- Compruebe la tensión de alimentación en la etiqueta del equipo.
- La sección minima de los conductores de la línea de alimentación hasta el toma corriente debe ser de 1,5 mm'.
- Los fusibles de protección de línea deben ser de 2,5 AMPERES.
- Utilice solamente tomacorriente con tres bornes.
- ATENCION: Bajo ninguna circunstancia debe cambiarse la ficha de la unidad por una de dos bornes, ni usar adaptadores a dos bornes ni hacer tomas auxiliares de la caja de la unidad a una canilla.
- Debe asegurarse de la continuidad eléctrica de las tomas de tierra.

#### Lugar de instalación:

- Colocar sobre una superficie nivelada.
- Debe estar perfectamente apoyado. Si alguna de las gomas de apoyo no esta correctamente apoyada, la vibración del equipo puede causar ruidos y el consiguiente mal funcionamiento el mismo.

#### Llaves de encendido

Llave de encendido general: Desde que el quipo se encuentral instalado de acuerdo a las normas de

GARGLA Subregante Subregante<br>ección de Tesnología Médica  $A \times M$  $A \cdot T$ 

ERMO PARISI Lic CIO GERENTE PRESVAC S.R.L.

C۴ Mat. COPITEC 2905

## 0338

instalación se deberá encender el equipo, desde la llave de encendido general que se encuentra en la parte superior junto a la ficha de conexión.

#### Pulsador de encendido:

El encendido del equipo se realiza oprimiendo la tecla que se encuentra en el frente del mismo.

Descripción del tablero

Pantalla de interfase con el usuario:

Pantalla LCD alfanumérica

Pantalla de caracteres alfanuméricos de dos líneas de 16 caracteres cada una, necesaria para mostrar las opciones a elegir de un menú principal, alarmas, señalización, estado, etcétera.

#### Teclado:

Las teclas soft touh permiten la usuario/operador interactuar con el equipo para realizar las distintas operaciones.

#### Descripción del teclado

Funciones básicas del teclado que permiten al usuario y el operador interactuar con el equipo:

- ENTER: Pulsadores utilizados para intercambiar información con el software y setear las distintas variables.
- CLAMP: Pulsador utilizado para abrir o cerrar el clamp sin importar en que estado de uso se encuentre el equipo.
- START/STOP/ESC: Pulsadores utilizados para comenzar o interrumpir un proceso de extracción.
- FLECHA ARRIBA: Incremento de valores numéricos de las distintas variables que desee alterar.

Permitir la selección de alguna opción de menú que se encuentre en

dirección ascendente al actual.

Seleccionar algún carácter alfanumérico, en caso de ingreso de palabra

clave, identificadores, etc.

• FLECHA ABAJO: Decremento de valores numéricos de las distintas variables que desee alterar

Permitir la selección de alguna opción de menú que se encuentre en dirección descendente actual.

Seleccionar algún carácter alfanumérico, en caso de ingreso de palabra clave, identificadores, etc.

• ENTER: Permite el ingreso a alguna opción de menú que este indicada mediante el cursor parpadeante.

\_ Permite la aceptación del valor numérico indicado correspondiente a la variable que ha sido alterada.

- ESCAPE/STOP: \_ Permite salir de alguna opción elegida (quizás incorrectamente) sin alterar el valor anterior de la variable en cuestión.
	- Permite abandonar espontáneamente un proceso.
	- Permite interrumpir una donación.
	- START: Da lugar al comienzo de un proceso de extracción.
- , Permite continuar con los pasos de un proceso en caso de que se le solicite en pantalla.

Durante cualquier operación que estemos realizando si oprimimos START comienza un ciclo de estación.

• CLAMP: Permite el accionamiento / desaccionamiento del clamper de la turbulencia de la bolsa en cualquier momento, independientemente de la operación que se este realizando.

#### Software del sistema

Descripción general de cada opción del menú:

1. Programar extracción: Esta opción permite la elección del volumen de sangre a extraer del donante en los siguientes procesos. Valor que que a registrado en memoria no volátil (no se pierde en caso de apagado del equipo).

Lic./GU RMÓ PARISI CIO GERENTE PRESVAC S.R.L. <del>ărie**la garcia**</del> **Subrogante** cción de Techología Médica **Dire** 

 $\frac{1}{2}$  $^{\circ}$ COPATEC  $^{2905}$ 

## **033 S**

- 2. Apagar equipo: Permite el apagado del equipo, quedando solo conectado el cargador de batería si el equipo pennanece conectado a la red de energía eléctrica.
- 3. Agita si/no: Pone en funcionamiento el movimiento del plato del agitador. Detiene la marcha **del mismo en caso de que se encuentre funcionando.**
- 4. Clamp si/no: Activación/Desactivación del dispositivo obturador o calmper.
- 
- 5. Estado batería: Indicación del estado de carga de la batería.<br>6. Calendario: Permite la visualización y modificación del Año, Mes, Día, Hora, Minuto del **calendario del sistema.**
- L. Base de datos: Pennite la habilitación /deshabilitacion del modo de registro de los datos del donante al finalizar el proceso de extracción.
- 8. Conecta RS-232: Modo usado para la conexión del quipo a una computadora personal a través de una interfaz RS-232 y de un software en plataforma Windows proveído por el fabricante, con la finalidad de tomar los datos de los distintos donantes almacenados en la memoria EEPROM del sistema y organizarlos en una base de datos dentro de su computador personal.
- 9. Estado línea: Para verificar si el equipo esta recibiendo energía de la toma de corriente de 220V x 2A.
- **º-.. Servicio técnico: Solo usado por personal técnico autorizado, como modo test para el servicio**  técnico del mismo. Debe ingresar al mismo digitando la palabra clave correspondiente.

#### **Programación del volumen a extraer:**

Mediante las flechas de movimiento colocar el cursor parpadeante sobre PROGRAMAR EXTRACCION.

Presionar tecla ENTER para ingresar al mismo

**Con las flechas de movimiento, seleccionar la cantidad de volumen que se desea colectar, expresada**  en mililitros. El ajuste de volumen se puede realizar con escalas de 2.5 ML.

Una vez seleccionado el valor a colectar oprimimos la tecla ENTER para guardar este valor en

**memoria y volver al menú principal. Este es el nuevo valor que se utilizara para realizar las extracciones. STOP/ESe la utilizamos para volver al menú de opciones principal sin guardar el valor seleccionado, quedando por lo tanto como valor en uso el anterior a esta operación.** 

IMPORT ANTE: Esta operación debe realizarse cada vez que se desee cambiar la cantidad de volumen a extraer. Esta programación no se borra al apagar el equipo o al cambiar la forma de uso al modo batería.

#### Apagado del equipo:

Mediante las flechas de movimiento colocar el cursor parpadeante sobre APAGAR EQUIPO. Presionar tecla ENTER para apagar el quipo.

IMPORA TNATE: Esta operación realiza el apagado del equipo pero deja a la batería en modo de carga, para el apagado completo del mismo se deberá realizar desde la ficha que esta en la parte posterior del **mismo.** 

Se recomienda no dejar el equipo sin conectar a la línea de corriente eléctrica durante periodos de tiempo muy prolongados, ya que la batería a pesar de que el equipo no se utilice se descarga con el tiempo.

#### Modo agitación

Mediante las flechas de movimiento colocar el cursor parpadeante sobre AGITA SI/NO. **Presionar tecla ENTER para que el plato comience a agitar.**  Para detener la agitación presione la tecla ENTER nuevamente.

#### C1ampeo de la tubuladura:

Mediante las flechas de movimiento colocar el cursor parpadeante sobre CLAMP Sl/NO. Presionar la tecla ENTER para que el clamp se cierre. Para abrir el clamp oprima la tecla ENTER nuevamente.

#### Visualización del estado de la batería:

Mediante las flechas de movimiento colocar el cursor parpadeante sobre ESTADO DE BATERlA. Presionar tecla ENTER para ingresar al mismo.

El equipo nos da información sobre el estado de carga de la batería. Esta protección del equipo y sus componentes cuando el estado de la batería esta en posición de BAJA, ya que no permite la utilización **del mismo y se recomienda conectar a la línea de corriente eléctrica para su carga.** 

Para salir del mismo y volver al menú principal presione/la tecla ESC/STOP.

anaci) **Subrogante** Dirección de Techologia Médica

 $\mathbf{A} \cdot \mathbf{M} \cdot \mathbf{A}$ 

Lic. (GUILLERMO PARISI<br>
SPIO GERENTE<br>
PRESVAC S.R.L. Ing. CHESAR ROSSI

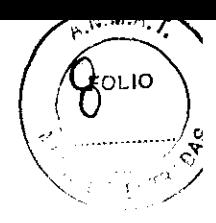

#### Funciones de fecha y hora:

**Permite la alteración y actualización o solo visualización de los valores de fecha y hora del relojcalendario del sistema. Datos que serán guardados en memoria durante las funciones de almacenamiento**  de datos junto con los demás parámetros del ultimo proceso.

Mediante las flechas de movimiento colocar el cursor parpadeante sobre CALENDARIO. Presionar tecla ENTER para ingresar al mismo.

Seleccionar una de las dos opciones mediante las flechas.

Presionar la tecla ENTER para ingresar a la selección.

#### **Selección ver calendario:**

Se visualizara la fecha y hora actual del sistema. Se mostrara una pantalla indicando de izquierda a derecha: Año, Mes, Dia, Hora, Minuto. Para salir presione la tecla ESC/STOP.

#### Selección modificar la fecha:

Esta función modificara la fecha y hora actual del sistema.

Presione la tecla ENTER para ingresar a la función.

Con las flechas de movimiento seleccione el Año.

Presione ENTER para pasar a la otra variable.

**Con las flechas de movimiento seleccione el Mes.** 

Presione ENTER para pasar a la otra variable.

**Con las flechas de movimiento seleccione el Día.** 

Presione ENTER para pasar a la otra variable.

Con las flechas de movimiento seleccione la Hora.

Presione ENTER para pasar a la otra variable.

- **Con las flechas de movimiento seleccione los Minutos.**
- Presione ENTER para pasar almacenar los datos.

En cualquier parte del proceso de modificación de fecha si oprimimos la tecla ESC no modifica la **variable y mantiene el valor que tenia asignado.** 

**Es conveniente después de realizar una modificación de la fecha y hora que chequeemos la misma**  utilizando la función VER CALENDARIO.

#### Base de Datos:

La función de Base de Datos permite habilitar el ingreso de los datos de la donación en la memoria del equipo.

#### Habilitación de la base de datos:

Cuando la base de datos esta HABILITADA, el sistema le solicita después de la extracción de la unidad **el ingreso de 8 caracteres alfanuméricos para asignarle un valor a la unidad.** 

Sino realizamos ningún ingreso de datos o los ingresamos todos en blanco, la unidad de todas formas **será almacenada en memoria pero sin ningún código.** 

**La capacidad de almacenamiento es de 500 donaciones.** 

#### Deshabilitacion de la base de datos:

Si deshabilitamos la base de datos, el sistema no me pedirá el ingreso de ningún dato de referencia de la **donación, como así tampoco almacenara ningún valor de la misma en la memoria del equipo.** 

#### Modo de habilitación y deshabilitacion:

Mediante las flechas de movimiento colocar el cursor parpadeante sobre BASE DE DATOS.

Al accionar la tecla ENTER se mostrara la configuración ACTUAL durante un periodo de *S* segundos y **regresara luego automáticamente al menú principal.** 

**Para cambiar la configuración simplemente habrá que volver a ingresar y el sistema mostrara la nueva configuración.** 

#### **Conexión al computador:**

Mediante las flechas de movimiento colocar el cursor parpadeante sobre CONECTA A RS-232.

De este modo conectamos el equipo a una computadora personal a través de una interfaz RS-232 y de un software en plataforma Windows proveído por el fabricante, con la finalidad de tomar los datos de los distintos donantes almacenados en la memoria EEPROM del sistema y organizarlos en una base de datos dentro de su computa**to** *n* personal.

**GARCIA** Subrogente Subrogante<br>Sción de Tecnología Médica A.N.M.A.T.

RMÓ PARISI **GERENTE**  $S.R.L$ 

 $\sim$  /1  $\sim$  /1  $\sim$  109· **CE** ITEC 2905 Mal.

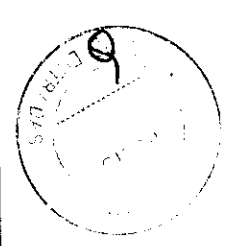

#### Estado de la línea eléctrica:

Con esta función podemos saber si el equipo esta siendo utilizado con una conexión a la línea eléctrica o con su batería.

Mediante las flechas de movimiento colocar el cursor parpadeante sobre ESTADO LINEA.

Al accionar la tecla ENTER se mostrara como esta siendo utilizado el equipo, durante un periodo de 5 segundos y regresara luego automáticamente al menú principal.

Presencia de red (test tensión red) indica que el equipo esta conectado a la energía eléctrica. Ausencia de red (test tensión red) indica que le equipo esta siendo utilizado con batería.

#### Pasos iniciales de una extracción

10 Paso:

Antes de empezar a utilizar el equipo debemos determinar si deseamos almacenar los datos de los donantes, Base de Datos. (Ver habilitación/deshabilitacion).

2° Paso:

Debemos programar el volumen de la donación. Esta operación la realizamos desde I.PROG. EXTRACC. (Ver programación del volumen a extraer).

IMPORTANTE: Se recomienda realizar los pasos 1 y 2 solo la primera Vez que se utiliza el equipo, luego de esto, dicha configuración permanecerá guardad en memoria aun cuando el equipo este apagado. Siempre estará configurada de la manera que fue hecha por última vez.

#### Inicio de una extracción sin base de datos:

Una vez que hemos determinado el volumen de la donación, podemos iniciar el proceso de extracción.

#### Colocar la bolsa

Colocar la bolsa sobre la balanza e inserte la línea en la ranura del CLAMP y pásela por las guías del mismo.

#### Chequeo de inicio

Presione la tecla START

El equipo verifica:

#### Estado de la batería

- a) Si verifica que el estado de la batería NO ES BUENO, saca del servicio la operación y vuelve al menú principal luego de 5 segundos. En este caso dejar el quipo conectado a la red de modo que pueda cargarse la bateria o utilizarlo con conexión a red.
- b) Si verifica que el estado de la batería es BUENO continúa con el proceso.

#### Centrado del plato

Comienza a moverse la bandeja para luego detenerse en el centro mostrándose CENTRADO DE PLATO.

Si al cabo de unos segundos detecta que el plato permanece inmóvil, mostrara MOTOR AVERIADO. En este caso hay algún defecto técnico en el motor del equipo, consulte con el servicio técnico correspondiente. Oprima ESC para salir.

#### Chequeo de bolsa

El equipo cheque que la bolsa esta colocada sobre la bandeja, si a bolsa no esta colocada muestra el siguiente mensaje: COLOCAR BOLSA.

Si deseamos abandonar el proceso oprimimos ESC.

Colocar la bolsa sobre la bandeja y pasar la línea en la ranura del CLAMP y oprimir ST ART.

#### Peso excedido de la bolsa

En caso de que el peso de la bolsa halla excedido el máximo especificado, se mostnara el siguiente mensaje: PESO EXCEDIDO.

Presionando START volverá a chequear proceso ya que pudo haber quedado algún objeto sobre la bandeja o un abolsa completa.

Presionando ESC se volverá a Amenú principal.

**OARCIA IELA** 

Lic. GUILLERMO PARISI **SOCIO GERENTE** PRESVAC S.R.L.

 $G_{\text{max}}$  $ROSS$ pitEC

#### Conectar donante

Una vez que se verificaron todas las funciones, el equipo acciona automáticamente el CLAMP, de modo de no permitir el paso de flujo de sangre hacia la bolsa durante el taraje de la bolsa vacía y luego a continuación, se muestra el siguiente mensaje CONECT. DONANTE.

Asegúrese de que la tubuladora se encuentra en el lugar correcto, dentro del clamp.

Coloque la aguja en la vena del donante.

Presione la tecla START para continuar.

Luego de esto se mostrara un mensaje: TARANDO BOLSA, proceso durante el cual se ajusta a cero el peso de la bolsa vacía antes de comenzar la extracción y cheque que la tubuladura este colocada en el CLAMP. IMPORTANTE: en este proceso es importante no mover la bandeja ya que el equipo realiza la tara del peso de la bolsa para iniciar el proceso.

Se desactiva el CLAMP de modo de permitir la libre circulación del flujo sanguíneo a colectar. Comienza a funcionar el agitador de modo de pennitir la mezcla de fluido extraído al donante con el líquido anticoagulante.

#### Indicación durante la extracción:

Durante la extracción se mostrara el siguiente mensaje: MN: SS Minutos y segundos transcurridos desde que comenzó el proceso de extracción. ML Mililitros de fluido colectado, que hay dentro de la Bolsa. ML/MN Flujo del fluido colectado medido en unidades de Mililitros / segundo.

#### Finalización de la extracción

Una ves que el volumen de la extracción ha llegado al volumen programado se da por finalizado el proceso de extracción. Mostrándose el siguiente mensaje:

#### FIN DE DONACION 07:31 450.0 075

07:31 450.0 075 Indica Flujo. Indica los minutos y segundos transcurridos desde que comenzó el proceso de extracción. Indica los mililitros de fluido colectado, que hay dentro de la Bolsa.

El sistema de agitación se detendrá y el CLAMP se cerrara.

IMPORTANTE: Si detectamos que sobre la bandeja se encuentra algún objeto que no estuviera en el momento que se realizo la TARA de la bolsa. Retiramos el objeto y oprimimos la tecla START ahora reanuda el proceso de colección, desactivando el CLAMP, reanudando la marcha del reloj y reanudando la marcha del agitador.

#### Desconecte al donante

Presione la tecla ESC/STOP y espere al menos dos segundos y podrá ver la pantalla: DESCONECTAR AL DONANTE.

Asegúrese del sellado manual de la línea.

Presione la tecla ESC/STOP, para liberar la tubuladora del CLAMP y volver al menú principal para poder reiniciar una nueva colecta.

Asegúrese de obturar la línea ya que en este punto el se abrirá el CLAMP.

#### Inicio de una donación con base de datos

Para realizar una extracción y poder almacenar los datos en el equipo con el código – respectivo del donante debemos satear desde la función "7 - BASE DE DATOS" la cual se describe en HABILlT. Y DESHABILlT DE BASE DE DATOS.

El proceso es el mismo que en una donación sin base de datos hasta el proceso en el cual el sistema pide que desconectemos al donante.

Desconecte al donante.

Almacenaje de los datos

eleccionamos ENTER. Si decidimos almacenar los datos

Lic 'n **PARICI** າທາ GERENTE PRESVAC S.R.L.

Mat. COPTEC 2905 Mat. COPITEC

# $38$

Presione la tecla ESC/STOP, retomamos al menú principal abortando de esta manera la operación de almacenaje de datos.

Al presionar ENTER se mostrara el siguiente mensaje: IDENTlFICACION

Ingrese diez caracteres alfanuméricos (uno a uno) que se le desee asignar a la bolsa, que serán usados como identificador de dicha bolsa. Dato que será registrado en la memoria del sistema, junto con la fecha, hora de inicio, tiempo de duración y cantidad extraída de la extracción.

Utilice las teclas FECLA ARRIBA, FLECHA ABAJO, para seleccionar cualquiera de los caracteres alfanuméricos.

Utilice la tecla ENTER par avanzar una posición del cursor.

Utilice la tecla ESC/STOP para borrar todo, en caso de haber cometido un error.

Una vez finalizado el ingreso de los diez caracteres, se pasara a ver el siguiente mensaje: FIN ALMACENAJE. Luego de 5 segundos, regresa automáticamente al menú principal. Dando así por concluido el almacenamiento de todos los datos del proceso de extracción.

### **Alarmas durante la extracción**

Durante la extracción se pueden presentar alarmas las cuales serán indicadas en la pantalla y con dos beeper.

Las alarmas son las siguientes:

Alarma por flujo alto: Pueden deberse a dos eventos:

• Flujo de sangre de valores menores a 10 Mililitros / minuto.

- Algún elemento que halla sido extraído sobre la bandeja.
- La línea se ha trabado con el movimiento de la bandeja.

Esta alanna se elimina automáticamente al detectar la desaparición del evento que la provoco.

El equipo solamente avisa que esta detectando un flujo alto, no toma ninguna acción sobre la extracción.

### **Alarma por falla de funcionamiento del agitador**

Aparece en pantalla: MOTOR AVERIADO

El sistema automáticamente deja sin alimentación al motor de la bandeja.

Puede deberse a dos eventos:

• Algún elemento que haya trabado la bandeja.

• El motor que genera el movimiento del agitador se averío.

A partir de aquí el sistema continúa muestreando el fluido que va llenando la bolsa y el reloj permanece funcionando.

El usuario deberá actuar rápidamente decidiendo según la situación:

• Con la tecla START, se reanuda el proceso, volviendo a alimentar el motor del agitador. Usarla en el caso de que halla verificado que algún objeto halla provocado la detencion del agitador.

• Con la tecla ESC/STOP, el usuario tiene la posibilidad de que el sistema continúe su proceso de colección, aun con el agitador detenido. Luego de esto, puede abortar el proceso si es que así lo desea, presionando nuevamente la tecla ESC/STOP, o puede esperar que termine el proceso cuando la bolsa se llene con el volumen programado. ( este volumen no puede considerarse como real debido a que el proceso de extracción no ha contemplado la variente de agitación).

### Alarma por batería baja

Aparece indicado en la pantalla: BA TERIA BAJA.

Esta alarma actúa cuando se cumple simultáneamente que el equipo se encuentra desconectado de la red eléctrica y halla sido detectado un bajo nivel de carga en la batería.

Se recomienda al usuario en este caso que aborte el proceso de recolección o que conecte el equipo a la energía eléctrica.

### **Alarma por tubuladura o línea fuera de clamp**

El equipo detecta continuamente si hay pasaje de fluido hacia la bolsa.

En caso de que el CLAMP se encuentre cerrado y el equipo detecte pasaje de fluido hacia la bolsa, se mostrara en pantalla: COLOCAR TUBULAD.

Puede deberse a:

• La tubuladura o línea este fuera de la ranura correspondiente del CLAMP.

- Que se halla realizado algún movimiento brusco del equipo que detecte flujo dentro de la bolsa.
- Si el problema es muy recurrente, consulte con el servicio técnico correspondiente.

Lic. (GI **PARISE** O GERENTE PRESVAC S.R.L.

 $\sqrt{2}$ .  $\sqrt{2}$  $\frac{1}{\sqrt{1}}$   $\frac{1}{\sqrt{1}}$ t.Ia~  $t\vee\vee$ R ROSSI rtEC 2905

## o 3 3 8

#### **Cancelar una extracción**

**Para cancelar el proceso de extracción en cualquier momento( siempre y cuando no halla alguna alanna**  activa)-

Presione la tecla ESC/STOP se detendrá la agitación y el CLAMP se cerrara; espere al menos dos segundos hasta ver la pantalla: FIN DE DONACION.

Presione la tecla ESC/STOP, para abandonar el proceso y desconectar el donante.

Si decidimos continuar con el proceso de extracción oprimimos ENTER.

A partir de este momento el equipo continúa con el proceso de desconexión del donante. **En este caso, consulte con el servicio técnico correspondiente.** 

#### CONTRAINDICACIONES.

**No posee.** 

#### PRECAUCIONES Y ADVERTENCIAS.

Al colocar la bolsa, observe que la línea no se encuentre acodada, doblada o que halla quedado por debajo de las bolsas.

En el encendido del equipo la bandeja debe estar vacia y libre de objetos que no permitan su normal **movimiento. No mueva el equipo en este proceso.** 

**EARCIA** 

Lic. GUYVERMO PARISI SCO GERENTE

PRESVAC S.R.L. **EXAMPLE RANCES AR ROSSI**<br>SCALO GERENTE TRESVAC S.R.L.  $\sim$  $_{\odot}$  ROSSI  $\ln Q$ .,  $\sim$  $\sim$  $\sim$  $\sim$  $\sim$   $\sim$   $\sim$  2905

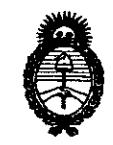

*9dinisterio áe SaCuá*  Secretaría de Políticas, Regulación e Institutos *A.N.M.A.T.* 

### ANEXO III

#### **CERTIFICADO**

Expediente NO: 1-47-12505/10-2

El Interventor de la Administración Nacional de Medicamentos, Alimentos y Tecnología Médica (ANMAT) certifica que, mediante la Disposición N° .. 0 ... 3-.. 3-.. 8, y de acuerdo a lo solicitado por Presvac S.R.L, se autorizó la inscripción en el Registro Nacional de Productores y Productos de Tecnología Médica (RPPTM), de un nuevo producto con los siguientes datos identificatorios característicos:

Nombre descriptivo: agitador de extracción automático

Código de identificación y nombre técnico UMDNS: 15-651 - Agitadores

Marca: Presvac

Clase de Riesgo: Clase I

DISPOSICIÓN Nº  $\bf\prod$  3 3 8

Indicación/es autorizada/s: Monitorear y almacenar automáticamente las donaciones del banco de sangre

Modelo/s: AE-500A

Condición de expendio: Venta exclusiva a profesionales e instituciones sanitarias Nombre del fabricante: Presvac S.R.L

Lugar/es de elaboración: Calle 34 (ex Francia) Nº 3917, San Martín, Provincia de Buenos Aires, Argentina.

Se extiende a Presvac S.R.L el Certificado PM-1532-3, en la Ciudad de . 14 ENE 2011 Buenos Aires, a ................................ , siendo su vigencia por cinco (5) años a contar de la fecha de su emisión.

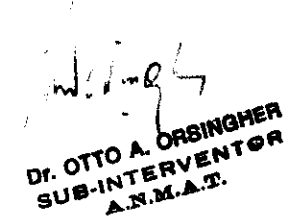